# **L'application Roma in tabula ou comment découvrir des monuments de la Rome antique en réalité augmentée**

- Langues et Cultures de l'Antiquité - Date de mise en ligne : dimanche 20 janvier 2019

**Copyright © Lettres & Langues et Cultures de l'Antiquité - Tous droits**

**réservés**

### Sommaire

- Comment télécharger l'applicatio
- Comment utiliser cette (...)
- **Exploitations pédagogiques (...)**
- **Avantages**
- **[Inconvénients](http://lettres-lca.enseigne.ac-lyon.fr/spip/spip.php?page=article_pdf&id_article=339#outil_sommaire_0)**

Rom[a in tabula](http://lettres-lca.enseigne.ac-lyon.fr/spip/spip.php?page=article_pdf&id_article=339#outil_sommaire_3) est une application développée par l'Université de Caen, avec le soutien technique du Centre Inter[disciplinaire de](http://lettres-lca.enseigne.ac-lyon.fr/spip/spip.php?page=article_pdf&id_article=339#outil_sommaire_4) Réalité Virtuelle de l'université de Caen Normandie.

Elle permet une vision en réalité augmentée de 8 monuments de Rome au IVème siècle après J. -C. :

- la Curie julienne,
- le temple de Castor et Pollux,
- la Basilique de Constantin,
- la Basilique émilienne,
- ٠ la Basilique julienne,
- le Forum de la Paix,
- le Mausolée d'Auguste
- Þ et le Mausolée d'Hadrien.

D'autres monuments sont encore en cours de développement.

Elle offre aussi la possibilité de faire une visite virtuelle de ces monuments, à la manière de ce qu'on peut faire depuis quelques années avec le site le Plan de Rome de l'Université de Caen également.

## **Comment téléchar[ger l'ap](https://lettres-lca.enseigne.ac-lyon.fr/spip/https://www.unicaen.fr/cireve/rome/index.php)plication et sa documentation ?**

- 1. Il faut d'abord la télécharger sur smartphone ou tablette, en suivant le lien suivant;
- 2. puis télécharger le flyer, qui permet d'avoir accès aux plans à scanner pour accéder à la réalité augmentée. On le trouve à ce lien.
- 3. Il faut imprimer les différents plans des monuments pour une utilisation de [la réalit](https://lettres-lca.enseigne.ac-lyon.fr/spip/https://play.google.com/store/apps/details?id=com.CIREVE.Romaintabula&hl=fr)é augmentée.

## **Comment utiliser cette application ?**

À l'ouverture de l'application, cliquer sur Rome en réalité augmentée.

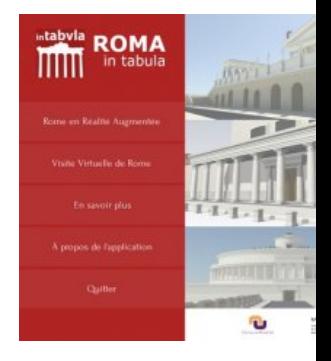

 Choisir le monument que l'on souhaite visiter, puis scanner le plan du monument correspondant, préalablement imprimé. Réalité augmentée des bâtiments de Rome au IVème siècle après JC

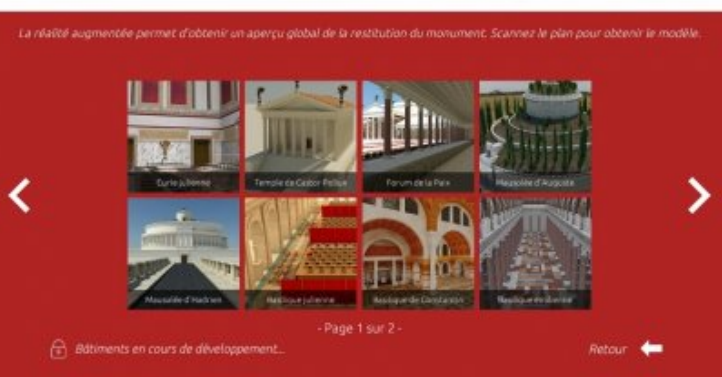

Le plan doit être scanné bien à plat.

 Cela permet d'avoir une vision du monument extérieur en réalité augmentée. Il suffit de diriger sa tablette ou son smartphone autour du monument pour le voir sous différents angles.

On peut ensuite accéder au mode de "visite virtuelle", par le menu principal ou bien par la barre de menu à gauche lors de la réalité augmentée, en cliquant l'image qui symbolise des traces de pas.

 On accède alors à une visite virtuelle du monument à l'intérieur. Le déplacement se fait à l'aide de boutons de déplacement situé au bas de l'écran. On peut déambuler à l'intérieur et à l'extérieur autour du bâtiment.

Il est possible d'activer ou de désactiver des pastilles d'informations, signalées par une feuille de papier sur un fond rond rouge.

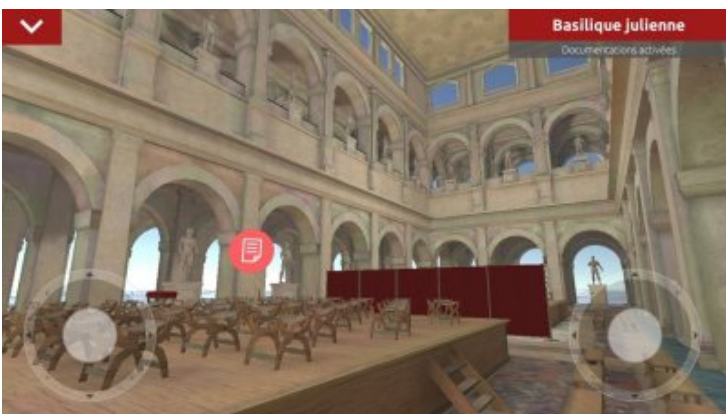

 À l'intérieur de celle-ci, on peut aussi accéder à une liste de documentations en cliquant sur la pastille "liste à puces" qui présente la liste des documentations possibles pour ce monument, ainsi qu'une galerie d'images.

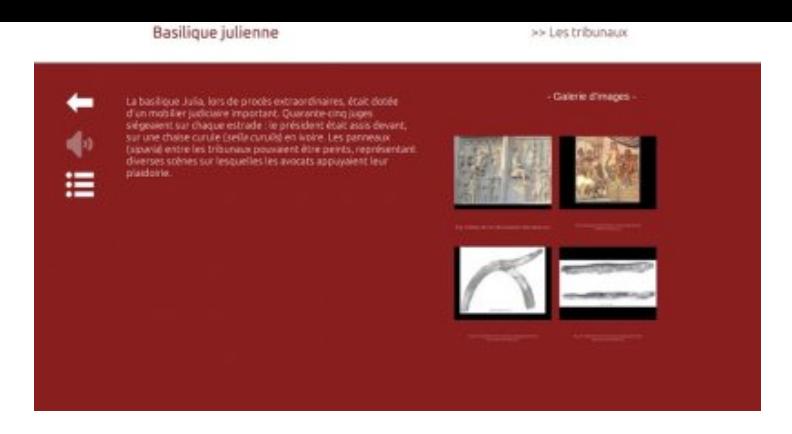

Roma in tabula possède d'autres fonctionnalités :

- Réaliser une capture d'écran
- Activer ou désactiver le gyroscope
- Geler la vue active

## **Exploitations pédagogiques possibles :**

#### **En voyage scolaire** :

 Expérimentation en octobre sur le forum romain avec des tablettes. **L'application fonctionne sans avoir besoin de connexion internet**. C'est un très bon outil pour visualiser et appréhender de manière différente certains vestiges du forum. Les élèves ont aimé comparer ce qu'ils avaient devant eux, avec ce que l'application restituait. Ils ont également pu davantage imaginer à quoi ressemblaient les monuments du forum, en utilisant la visite virtuelle. On peut aussi l'utiliser afin de pouvoir voir le mausolée d'Auguste en réalité augmentée, alors que celui-ci est ceint depuis de nombreuses années par des barrières de chantier.

On peut d'ailleurs proposer aux élèves de télécharger eux-mêmes l'application avant de partir en voyage.

#### **En classe** :

- 1. L'application peut être utilisée en amont d'un voyage pédagogique pour observer les monuments du forum à Rome ;
- 2. Séquence en 4ème sur la République, son histoire et ses institutions ;
- 3. En 3ème, lors de l'étude du passage de la République à l'Empire ;
- 4. ou simplement pour visualiser un bâtiment croisé au détour d'un texte latin.

On peut également compléter cette visite virtuelle ou en réalité augmentée avec le projet Rome Reborn, qui développe des vidéos de la Rome antique reconstituée.

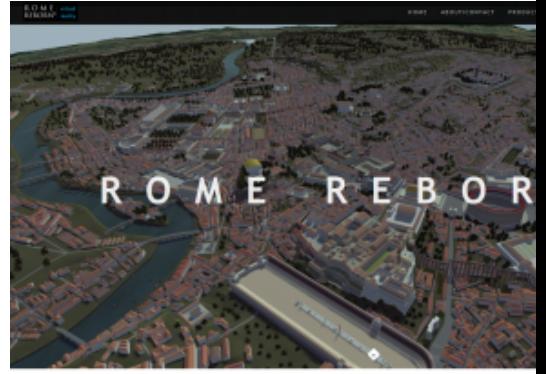

#### **Avantages :**

- Þ Téléchargement facile et prise en main assez intuitive
- ٠ Fonctionne aussi bien sur tablette que sur smartphone.
- Þ Application qui ne nécessite pas de connexion internet pour être utilisée.
- Þ Intérêt pratique : déambuler à Rome et pouvoir admirer les monuments tels qu'ils pouvaient être dans l'Antiquité.
- Þ Utilisation rapide et facile en classe, une fois que l'application est installée sur une tablette et que l'on a les plans imprimés.

## **Inconvénients :**

- Þ. Système de plans à scanner. Il faut penser en amont à bien imprimer les différents plans. Pour que cela fonctionne bien, il est nécessaire de les scanner bien à plat. Cela n'est pas toujours évident sur site ou par intempéries.
- ▶ Il n'est pas toujours aisé de se déplacer dans les visites virtuelles avec les joysticks.
- Þ L'application se ferme souvent sans prévenir.